## **Edit Your Region**

[Home >](https://confluence.juvare.com/display/PKC/User+Guides) [EMResource >](https://confluence.juvare.com/display/PKC/EMResource) [Guide - Regions](https://confluence.juvare.com/display/PKC/Regions) > Edit Your Region

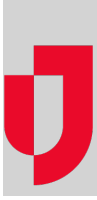

If you have the appropriate permissions, you can edit the details of your region, including the regional contact information and other settings.

## **To edit the region**

- 1. In the main menu, click **Setup** select **Regions**. The Regions List opens.
- 2. Locate the region you want to update and, on that row, click the **(region) name**. The View Region: (region) page opens.
- 3. Click **Edit**. The Edit Region: (region) page opens.
- 4. Enter or edit this information.

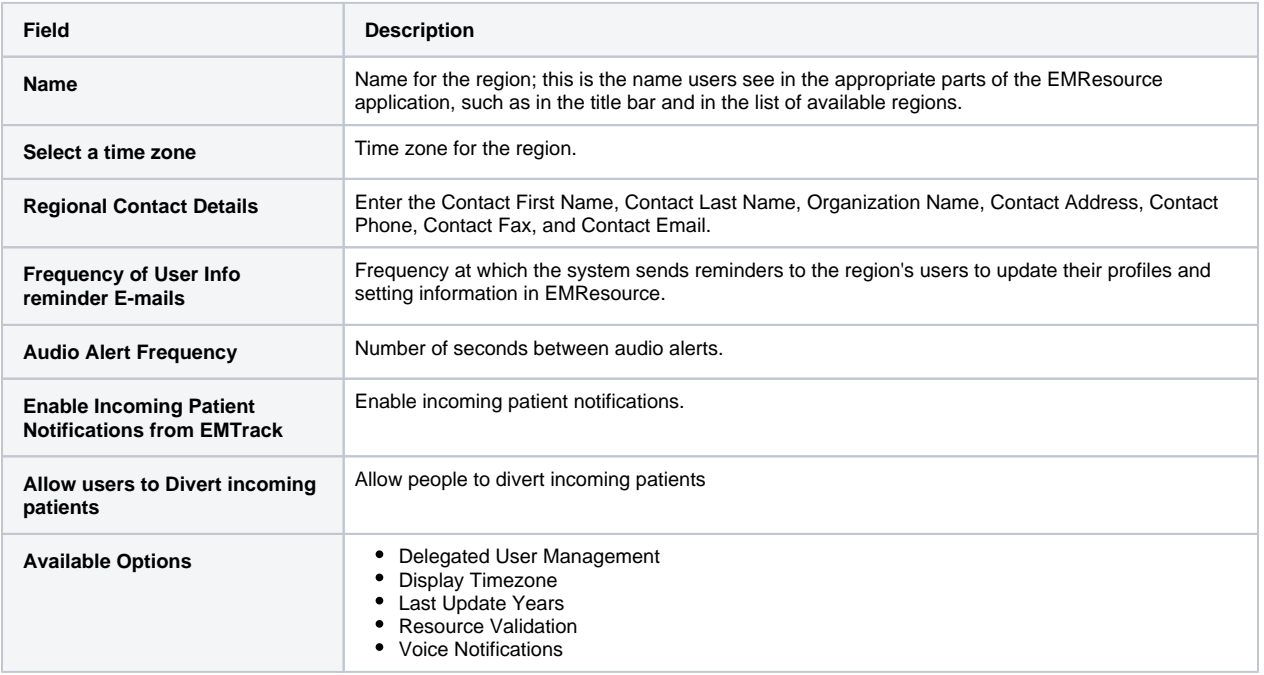

5. Click **Save**.